July 2019

# QIAscreen HPV PCR Test Instructions for Use (Handbook) 72

For the detection of humanpapillomavirus (HPV) types 16, 18, 31, 33, 35, 39, 45, 51, 52, 56, 58, 59, 66, 67, and 68

For Research Use Only (RUO). Not for use in diagnostic procedures. No claim or representation is intended to provide information for the diagnosis, prevention, or treatment of disease.

For use with Rotor-Gene® Q 5plex platform instruments (MDx, 5plex and 5plex HRM)

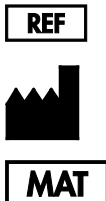

617006

Self-screen B.V., Biothof 15-1, 1098 RX Amsterdam, The Netherlands

1118455EN

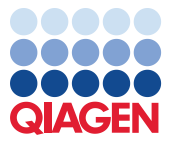

Sample to Insight

### Contents

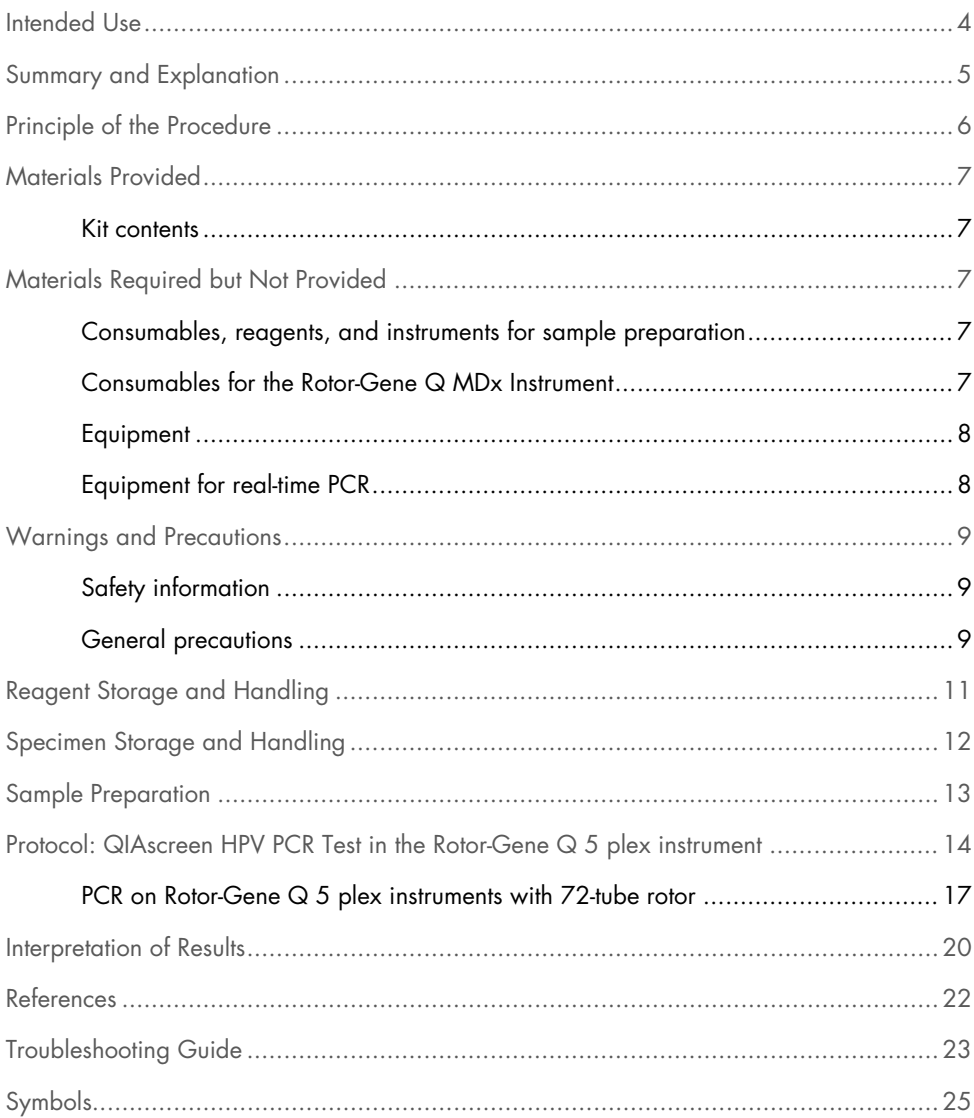

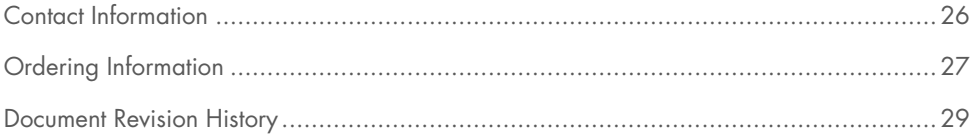

### Intended Use

For Research Use Only (RUO). Not for use in diagnostic procedures. No claim or representation is intended to provide information for the diagnosis, prevention, or treatment of disease.

The QIAscreen HPV PCR Test is an in vitro real-time PCR-based assay for the qualitative detection of human papillomavirus (HPV) DNA of the following 15 (probably) high-risk HPV genotypes, i.e., 16, 18, 31, 33, 35, 39, 45, 51, 52, 56, 58, 59, 66, 67, and 68.

The assay can be used to detect the presence of the above mentioned HPV types in genomic DNA specimens and can be used on the Rotor-Gene® Q 5plex platform instruments (i.e. MDx, 5plex and 5plex HRM)

### Summary and Explanation

Human papillomaviruses (HPV) belong to the family of Papillomaviridae and are small doublestranded DNA viruses. The circular genome is approximately 7.9 kilo bases in size. More than 100 types of HPV have been identified, of which certain HPV types, known as high-risk HPV (hrHPV) like HPV 16 and 18, are associated with the induction of mucosal lesions that can progress to malignancy.

The viral genome contains early (E) and late (L) genes, which encode proteins necessary for early and late stages of the HPV life cycle, respectively. The E6 and E7 gene products of hrHPV types have carcinogenic properties and are necessary for malignant transformation of the host cell (1). Malignant progression is often associated with viral integration into the genome of the host cell (1). Integration results in interruption of the viral genome in a region that may extend from the E1 to the L1 open reading frame (1). This may have consequences for PCR-mediated amplification of viral DNA in these regions. As initiation and maintenance of the transformed phenotype depend on continuous expression of the viral oncoproteins (1, 2), the viral E6/E7 region is invariably retained in integrated viral genomes in cervical cancers (1). The QIAscreen HPV PCR Test targets a conserved region within the E7 gene.

### Principle of the Procedure

The QIAscreen HPV PCR Test is a multiplex, real-time PCR-based assay directed against the E7 gene of 15 (probably) hrHPV types that uses fluorescent probes for the detection of one or more accumulating PCR products. During each PCR cycle, the fluorescent signal increases in a logarithmic manner, resulting in an amplification curve. As soon as the amplification curve of the target surpasses its threshold, the sample is considered positive for that target. The multiplex format allows the simultaneous detection of four different fluorescent dyes per reaction, with each fluorescent dye representing different targets. The four different targets are: 1. HPV 16, 2. HPV 18, 3. the 13 other hrHPV types as a pool and 4. the human β-globin gene. The QIAscreen HPV PCR Test separately detects HPV 16, HPV 18, and the pool of 13 other hrHPV genotypes. The human β-globin gene is used as the sample control determining both the quality of the sample DNA and the presence of potential inhibitory substances.

### Materials Provided

### Kit contents

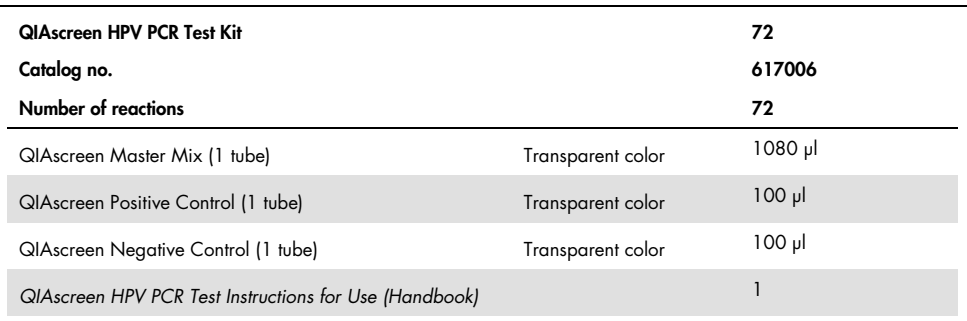

### Materials Required but Not Provided

When working with chemicals, always wear a suitable lab coat, disposable gloves, and protective goggles. For more information, consult the appropriate safety data sheets (SDSs), available from the product supplier.

Consumables, reagents, and instruments for sample preparation

- Hologic PreservCyt® Solution (for self-collection sample storage)
- Standard DNA extraction kits, such as QIAamp® MinElute® Media Kits (QIAGEN, cat. no. 57414) and QIAsymphony® DSP Virus/Pathogen Kits (QIAGEN, cat. no. 937036)

Consumables for the Rotor-Gene Q MDx Instrument

 0.1 ml Strip Tubes and Caps, for use with 72-well rotor (QIAGEN, cat. no. 981103 or cat. no. 981106)

### Equipment

- Dedicated pipets\* (adjustable) for PCR (1–10 µl; 10–100 µl)
- Dedicated filter-plugged sterile DNAse-free pipette-tips
- Disposable gloves
- Benchtop centrifuge<sup>\*</sup>
- Vortex mixer\*

### Equipment for real-time PCR

- Rotor-Gene Q 5plex HRM System (cat. no. 9002033) or Rotor-Gene Q MDx 5plex HRM instrument (cat. no. 9002032) with Rotor-gene Q software version 2.3.1 or higher†
- QIAscreen run template for Rotor-Gene Q. The template is named "QIAscreen RGQ profile v1.0.ret".
- QIAscreen channel analysis templates for the channels green (HPV 16), yellow (HPV Other), orange (β-globin), and red (HPV 18). The templates have the file extension".qut".

\* Ensure that instruments have been checked and calibrated according to the manufacturer's recommendations.

<sup>†</sup> If applicable, Rotor-Gene Q 5plex HRM instrument with a production date of January 2010 or later. The production date can be obtained from the serial number on the back of the instrument. The serial number is in the format "mmyynnn", where "mm" indicates the production month in digits, "yy" indicates the last two digits of the production year, and "nnn" indicates the unique instrument identifier.

### Warnings and Precautions

### Safety information

When working with chemicals, always wear a suitable lab coat, disposable gloves, and protective goggles. For more information, please consult the appropriate safety data sheets (SDSs). These are available online in convenient and compact PDF format at www.qiagen.com/safety, where you can find, view, and print the SDS for each QIAGEN kit and kit component.

 The QIAscreen HPV PCR Test positive and negative controls contain sodium azide as a preservative (0.01%). Sodium azide may react with lead and copper plumbing to form explosive metal azides. On disposal through the sink, flush drains with generous amounts of cold water to prevent azide build-up.

#### General precautions

Use of PCR tests requires good laboratory practices, including maintenance of equipment, that are dedicated to molecular biology and are compliant with applicable regulations and relevant standards.

Always pay attention to the following:

- Wear protective disposable powder-free gloves, a laboratory coat, and eye protection when handling specimens.
- Prevent microbial and nuclease (DNase) contamination of the specimen and the kit. DNase may cause degradation of the DNA template.
- Avoid DNA or PCR product carryover contamination, which could result in a falsepositive signal.
- Always use DNase-free disposable pipet tips with aerosol barriers.
- Reagents of the QIAscreen HPV PCR Test are optimally diluted. Do not dilute reagents further as this may result in a loss of performance.
- All reagents supplied in the QIAscreen HPV PCR Test are intended to be used solely with the other reagents supplied in the same kit. Do not substitute any reagent from one kit with the same reagent from another QIAscreen HPV PCR Test kit, even from the same batch, as this may affect performance.
- Refer to the Rotor-Gene Q MDx instrument user manual for additional warnings, precautions, and procedures.
- Before the first run of the day, perform a warm-up run for Rotor-Gene Q MDx 5-plex HRM at 95°C for 10 minutes.
- Alteration of incubation times and temperatures may result in erroneous or discordant data.
- Do not use components of the kit that have passed their expiration date or that have been incorrectly stored.
- Minimize exposure of the components to light; Reaction mixes may be altered due to exposure.
- Use extreme caution to prevent contamination of the mixes with the synthetic materials that are contained in the PCR reagents.
- Discard sample and assay waste according to your local safety procedures.

### Reagent Storage and Handling

#### Shipping conditions

The QIAscreen HPV PCR Test is shipped on dry ice. If any component of the QIAscreen HPV PCR Test is not frozen upon arrival, the outer packaging has been opened during transit, or the shipment does not contain a packing note, handbook, or the reagents, please contact one of the QIAGEN Technical Service Departments or local distributors (visit www.qiagen.com).

#### Storage conditions

The QIAscreen HPV PCR Test must be stored immediately at –30 to –15°C upon receipt in a constant-temperature freezer and protected from light.

#### **Stability**

When stored under the specified storage conditions, the QIAscreen HPV PCR Test is stable until the stated expiration date on box label.

Once opened, reagents can be stored in their original packaging at  $-30$  to  $-15^{\circ}$ C. Repeated thawing and freezing should be avoided. Do not exceed a maximum of 5 freeze–thaw cycles.

- Gently mix by inverting the tube 10 times and centrifuge all tubes before opening.
- Expiration dates for each reagent are indicated on the individual component labels. Under correct storage conditions, the product will maintain performance for the stability time as long as the same batches of components are used.
- Quality control procedures at QIAGEN employ functional kit release testing for each individual kit lot. Do not mix reagents from different kits, even if they are from the same  $\overline{a}$

Attention should be paid to expiration dates and storage conditions printed on the box and labels of all components. Do not use expired or incorrectly stored components.

# Specimen Storage and Handling

CAUTION All specimens must be treated as potentially infectious material.

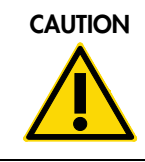

#### Cervical specimens

Collect and transport cervical specimens for testing with the QIAscreen HPV PCR Test using one of the following specimen collection media: PreservCyt, CellSolutions®, Pathtezt®, or Surepath® collection medium. All cervical specimens require preceding genomic DNA extraction before testing with the QIAscreen HPV PCR Test. Optimal storage temperature of the clinical samples is 2–8°C upon arrival at the lab. Under these storage conditions, samples in PreservCyt collection medium are stable for 3 months and samples in Surepath collection medium are stable for 2 weeks prior to DNA extraction.

#### Self-collected vaginal brush specimens

Self-collected vaginal brush specimens can be collected and shipped dry or in saline (0.9% w/v NaCl) and, upon arrival in the laboratory, stored in PreservCyt. Self-collected cervicovaginal lavage specimens are collected and shipped in saline (0.9% w/v NaCl) and, upon arrival in the laboratory, stored in PreservCyt. All self-collected vaginal specimens require preceding genomic DNA extraction before testing with the QIAscreen HPV PCR Test. Samples in PreservCyt collection medium may be stored at 2–8°C for no more than 3 months.

#### Genomic DNA samples

Once genomic DNA is extracted, it can be stored at  $2-8$ °C for short-term storage ( $\leq$ 2 days) or at  $-30$  to  $-15^{\circ}$ C for up to 12 months.

### Sample Preparation

#### DNA extraction

Standard DNA extraction kits (e.g., column- and magnetic bead-based kits, such as QIAamp MinElute Media Kits and QIAsymphony DSP Virus/Pathogen Kits) are compatible with this assay.

For cervical specimens (scrapes) suspended in Surepath, PreservCyt, CellSolutions, or PathTezt collection medium, the fraction of DNA to be used as input in the PCR represents 0.25% of the 10 ml Surepath or CellSolutions sample or 0.125% of the 20 ml PreservCyt or PathTezt cervical scrape sample. This corresponds with 25 µl of the sample types. Since at maximum only 5 µl of extracted DNA can be used as input in the PCR, DNA extraction procedures should be executed such that 5 µl DNA extract corresponds with 25 µl cervical specimen (scrape) sample to ensure that the correct fraction of the cervical sample is used in the PCR. Equivalent media with (e.g., Surepath) or without (e.g., PreservCyt) formaldehyde should be processed similarly.

For self-collected vaginal brush specimens suspended in Hologic PreservCyt Solution, DNA extraction procedures should be executed such that 5 µl DNA extract used as input in the PCR represents 0.5% of the vaginal sample volume. For example, if the vaginal self-sample will be suspended in 2 ml PreservCyt Solution, then 5 µl input DNA corresponds with 10 µl of the selfsample suspension.

For self-collected cervico-vaginal lavage specimens, the fraction of DNA to be used as input in the PCR represents 0.5% of the lavage self-sample volume. Thus, in the case of a total lavage volume of 3 ml, DNA extraction procedures should be executed such that 5 ul input DNA corresponds with 15 µl of the original lavage self-sample.

## Protocol: QIAscreen HPV PCR Test in the Rotor-Gene  $\Omega$  5 plex instrument

#### Important points before starting

Take time to familiarize yourself with the Rotor-Gene Q 5 plex instrument before starting the protocol. See the instrument user manual.

Before the first run of the day, perform a warm-up run for the Rotor-Gene Q 5-plex at 95°C for 10 minutes.

A Rotor-Gene Q series software template is required to run the test. Make sure the template QIAscreen RGQ profile v1.0.ret is used.

To analyze the test for each of the four detection channels, a Rotor-Gene Q series software template is required. Ensure that the correct template is used for each channel, as indicated below:

- "QIAscreen RGQ Green Channel analysis template.qut" must be used for analysis of the signals in the Green channel (HPV 16).
- "QIAscreen RGQ Orange Channel analysis template.qut" must be used for analysis of the signals in the Orange channel (β-globin).
- "QIAscreen RGQ Yellow Channel analysis template.qut" must be used for analysis of the signals in the Yellow channel (HPV Other).
- "QIAscreen RGQ Red Channel analysis template.qut" must be used for analysis of the signals in the Red channel (HPV 18).

#### Sample processing on Rotor-Gene Q 5 plex instruments with 72-tube rotor

Up to 70 genomic DNA samples can be tested within the same experiment, alongside a positive and a negative control. The schematic in Table 1 provides an example of the loading block or rotor setup for an experiment with the QIAscreen HPV PCR Test. Numbers denote positions in the loading block and indicate final rotor position.

| <b>Strip</b> | Tube<br>position | Sample<br>name      | Strip | Tube<br>position | Sample name | <b>Strip</b> | Tube<br>position | Sample name |
|--------------|------------------|---------------------|-------|------------------|-------------|--------------|------------------|-------------|
| 1            | 1                | Positive<br>Control | 7     | 25               | Sample 23   | 13           | 49               | Sample 47   |
|              | $\overline{2}$   | Negative<br>Control |       | 26               | Sample 24   |              | 50               | Sample 48   |
|              | 3                | Sample 1            |       | 27               | Sample 25   |              | 51               | Sample 49   |
|              | $\pmb{4}$        | Sample 2            |       | 28               | Sample 26   |              | 52               | Sample 50   |
| $\mathbf 2$  | 5                | Sample 3            | 8     | 29               | Sample 27   | 14           | 53               | Sample 51   |
|              | $\boldsymbol{6}$ | Sample 4            |       | 30               | Sample 28   |              | 54               | Sample 52   |
|              | $\overline{7}$   | Sample 5            |       | 31               | Sample 29   |              | 55               | Sample 53   |
|              | $\bf 8$          | Sample 6            |       | 32               | Sample 30   |              | 56               | Sample 54   |
| 3            | 9                | Sample 7            | 9     | 33               | Sample 31   | 15           | 57               | Sample 55   |
|              | 10               | Sample 8            |       | 34               | Sample 32   |              | 58               | Sample 56   |
|              | 11               | Sample 9            |       | 35               | Sample 33   |              | 59               | Sample 57   |
|              | 12               | Sample 10           |       | 36               | Sample 34   |              | 60               | Sample 58   |
| 4            | 13               | Sample 11           | 10    | 37               | Sample 35   | 16           | 61               | Sample 59   |
|              | 14               | Sample 12           |       | 38               | Sample 36   |              | 62               | Sample 60   |
|              | 15               | Sample 13           |       | 39               | Sample 37   |              | 63               | Sample 61   |
|              | 16               | Sample 14           |       | 40               | Sample 38   |              | 64               | Sample 62   |
| 5            | 17               | Sample 15           | 11    | 41               | Sample 39   | 17           | 65               | Sample 63   |
|              | 18               | Sample 16           |       | 42               | Sample 40   |              | 66               | Sample 64   |
|              | 19               | Sample 17           |       | 43               | Sample 41   |              | 67               | Sample 65   |
|              | 20               | Sample 18           |       | 44               | Sample 42   |              | 68               | Sample 66   |
| 6            | 21               | Sample 19           | 12    | 45               | Sample 43   | 19           | 69               | Sample 67   |
|              | 22               | Sample 20           |       | 46               | Sample 44   |              | 70               | Sample 68   |
|              | 23               | Sample 21           |       | 47               | Sample 45   |              | 71               | Sample 69   |
|              | 24               | Sample 22           |       | 48               | Sample 46   |              | 72               | Sample 70   |
|              |                  |                     |       |                  |             |              |                  |             |

Table 1. Plate and rotor setup for an experiment with the QIAscreen HPV PCR Test on Rotor-Gene Q 5 plex instrument

Note: Fill all unused positions with empty tubes.

### PCR on Rotor-Gene Q 5 plex instruments with 72-tube rotor

1. Set up the QIAscreen HPV PCR Test.

Note: To minimize the risk for PCR reaction contamination, we strongly recommend to use a PCR-cabinet with UV-irradiation capability.

Important: Dispensing of the QIAscreen Master Mix must be performed in an area separate from that in which the DNA extraction is performed.

- 1a. Clean the bench area, pipets, and tube rack prior to use with a DNA-degrading solution to prevent template or nuclease contamination. Note: Change tips between each tube to avoid any nonspecific template or reaction mix contamination which may lead to false-positive results.
- 1b. Mix gently by inverting 10 times, then briefly centrifuge before use to collect the solution at the bottom of the tube.
- 1c. Dispense 15 μl of the QIAscreen Master Mix into the appropriate tubes of the tubestrips (at maximum, 72 tubes per Rotor-gene Q 5 plex run). Reaction setup can be done at room temperature.
- 1d. Return the QIAscreen Master Mix to the freezer to avoid any material degradation. Transport tubes to separate area to dispense the QIAscreen Positive Control and sample DNA.
- 1e. Add 5 μl of the negative control to tube position 2, mix by pipetting up and down or by flicking the tube, and close the tube by pressing the cap on the tube.
- 1f. Add 5 µl of the QIAscreen Positive Control to tube position 1, mix by pipetting up and down or by flicking the tube, and close the tube. Note: Change tips between each tube to avoid any nonspecific template or reaction mix contamination, which may lead to false-positive results.
- 1g. Add 5 µl of sample DNA to the appropriate tubes containing the QIAscreen Master Mix, mix by pipetting up and down or by flicking the tubes, and close the tubes by pressing the caps on the tubes.
- 1h. Once a set of 4 tubes have been filled, cap the tubes.

Note: The PCR tubes can be stored for 30 minutes between pipetting samples into the PCR tubes and start of the experiment in the machine at 2–8°C in the dark.

2. Prepare the Rotor-Gene Q 5 plex and start experiment as follows:

Important: Before the first run of the day, perform a warm-up run for the Rotor-Gene Q 5 plex at 95°C for 10 minutes.

- 2a. Place a 72-well rotor on the rotor holder.
- 2b. Fill the rotor with strip tubes according to the assigned positions, starting at position 1, as shown in table 1, with empty capped strip tubes placed into all unused positions.

Note: Ensure that the first tube is inserted into position 1 and the strip tubes are placed in the correct orientation and positions as shown in table 1.

- 2c. Attach the locking ring.
- 2d. Load the Rotor-Gene Q 5 plex instrument with the rotor and locking ring, and close the instrument lid.
- 2e. Go to New Run window and click Open a template in another folder.
- 2f. Select the QIAscreen run template named QIAscreen RGQ profile v1.0.ret.
- 2g. Select Rotor type: 72-well rotor and Locking ring attached, and click Next.
- 2h. At operator, enter initials, and click Next.
- 2i. In the following window, click Next.
- 2j. Click Start run.

To enter sample names, click **Edit samples** (this can also be done after the run is completed).

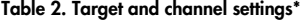

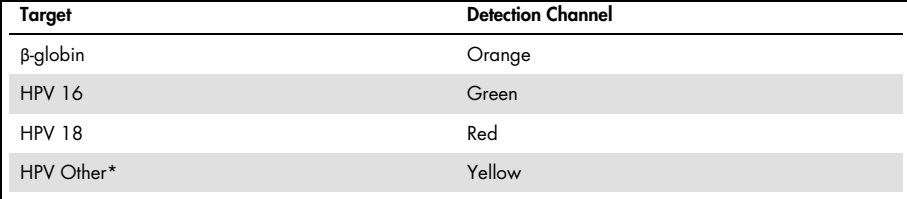

\* HPV Other comprises the pool of 13 non-16/18 HPV types.

- 3. Analyze the data.
	- 3a. Select the tubes to be used for analysis.
	- 3b. Check the fluorescence data for each reaction for each dye for typical amplification curves (logarithmic increase of fluorescence). If the baseline of a sample does not provide satisfactory results, it is advised to repeat the PCR of this sample.
	- 3c. Go to Analysis tool window, select Cycling A. Green, and click Show. Click Import under Imported Settings (right bottom of window) and select the file QIAscreen RGQ Green Channel analysis template.qut. Select Cycling A. Green and click Hide.
	- 3d. Select Cycling A. Orange and click Show. Click Import under Imported Settings and select the file QIAscreen RGQ Orange Channel analysis template.qut. Select Cycling A. Orange and click Hide.
	- 3e. Select Cycling A. Red and click Show. Click Import under Imported Settings and select the file QIAscreen RGQ Red Channel analysis template.qut. Select Cycling A. Red and click Hide.
	- 3f. Select Cycling A. Yellow and click Show. Click Import under Imported Settings and select the file QIAscreen RGQ Yellow Channel analysis template.qut.
	- 3g. Click Save.
	- 3h. OPTIONAL: For interpretation of the results, the data can be exported as a .csv file. Go to File > Save as > Excel Analysis Sheet and save the export file.
- 4. Unload the Rotor-Gene Q 5 plex instrument and discard the strip tubes according to your local safety regulations.

### Interpretation of Results

The run and sample validation criteria are indicated below under A and B, respectively. Appropriate measures are indicated in case one (or more) criteria are not met.

#### A. Validation criteria of QIAscreen HPV PCR Test controls

Targets in the QIAscreen Positive Control should give C<sub>T</sub> values that are lower than 29 for βglobin, lower than 30 for HPV 16 and HPV 18, and lower than 32 for HPV Other. If this is not the case and analysis settings are correct, the experiment should be repeated.

None of the targets in the QIAscreen Negative Control should give a signal above the threshold till the end of the PCR run (i.e., cycle 40 or not defined). If a signal is seen before cycle 40, and analysis settings are correct, the experiment should be repeated.

Note: If the controls do not comply with the established limits and repetition excludes errors in technique, check the following items:

- Expiration date on reagent package
- Temperature of the reagents
- Settings of the PCR system and of the software
- Contamination

If controls are still invalid, contact the manufacturer's customer service or your local distributor.

#### B. Interpretation of sample results

The result for a sample is determined as follows (Table 3).

#### Table 3. Interpretation of results

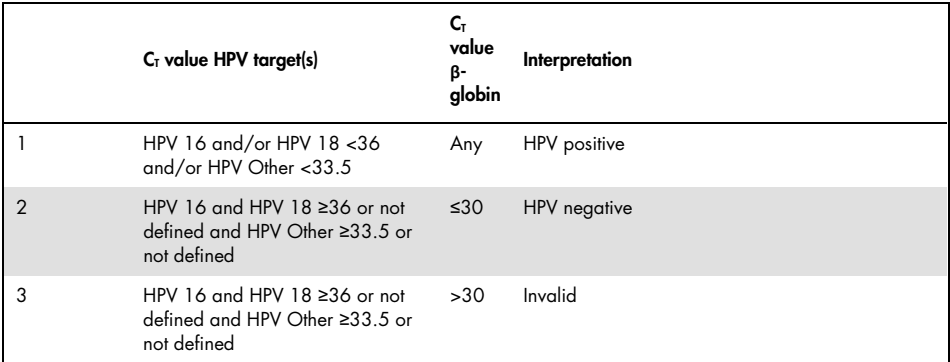

1. HPV positive. When  $C_T$  value(s) of HPV 16 and/or HPV 18 is (are) <36 and/or Other HPV is <33.5 (irrespective of C<sub>T</sub> value of β-globin). The channel indicates the type(s) present. 2. HPV negative. When C<sub>T</sub> value for β-globin is ≤30 and C<sub>T</sub> values for HPV 16 and HPV 18 are ≥36 or show no signal and HPV Other is ≥33.5 or show no signal. 3. Invalid. When C<sub>T</sub> value of β-globin is >30 and C<sub>T</sub> values of HPV 16 and HPV 18 are ≥36 or show no signal and Other HPV is ≥33.5 or show no signal.

### References

- 1. Horner, S.M., DeFilippis, R.A., Manuelidis, L., DiMaio, D. (2004) Repression of the human papillomavirus E6 gene initiates p53-dependent, telomerase-independent senescence and apoptosis in HeLa cervical carcinoma cells. J. Virol. 78, 4063.
- 2. Butz, K., Ristriani, T., Hengstermann, A., Denk, C., Scheffner, M., Hoppe-Seyler, F. (2003) siRNA targeting of the viral E6 oncogene efficiently kills human papillomaviruspositive cancer cells. Oncogene 22(38), 5938.
- 3. Meijer, C.J., et al. (2009) Guidelines for human papillomavirus DNA test requirements for primary cervical cancer screening in women 30 years and older. Int. J. Cancer 124(3), 516.
- 4. Hesselink, A. et al. (2014) Clinical validation of the HPV-Risk assay: a novel, real-time PCR assay for the detection of high-risk human papillomavirus DNA by targeting the E7 region. J. Clin. Microbiol. 52, 890.
- 5. Hiller, T., Poppelreuther, S., Stubenrauch, F., Iftner, T. (2006) Comparative analysis of 19 genital human papillomavirus types with regard to p53 degradation, immortalization, phylogeny, and epidemiologic risk classification. Cancer Epidemiol. Biomarkers Prev. 15, 1262.

### Troubleshooting Guide

This troubleshooting guide may be helpful in solving any problems that may arise. For more information, see also the Frequently Asked Questions page at our Technical Support Center: www.qiagen.com/FAQ/FAQList.aspx. The scientists in QIAGEN Technical Services are always happy to answer any questions you may have about either the information and/or protocols in this handbook or sample and assay technologies (for contact information, visit www.qiagen.com).

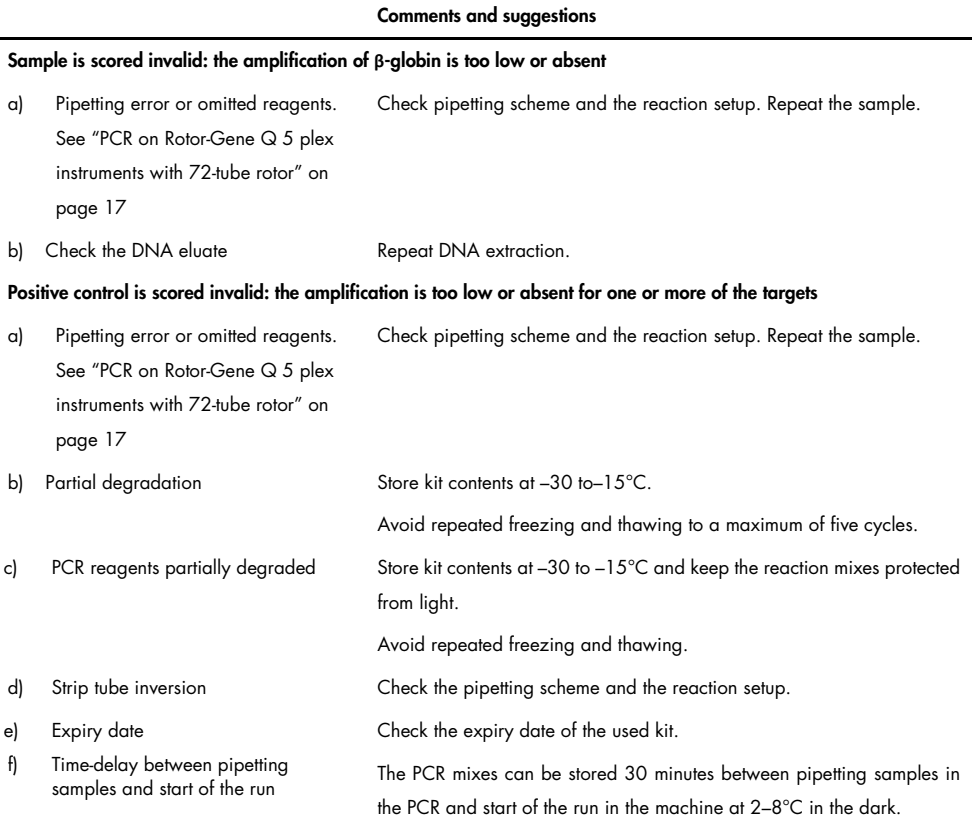

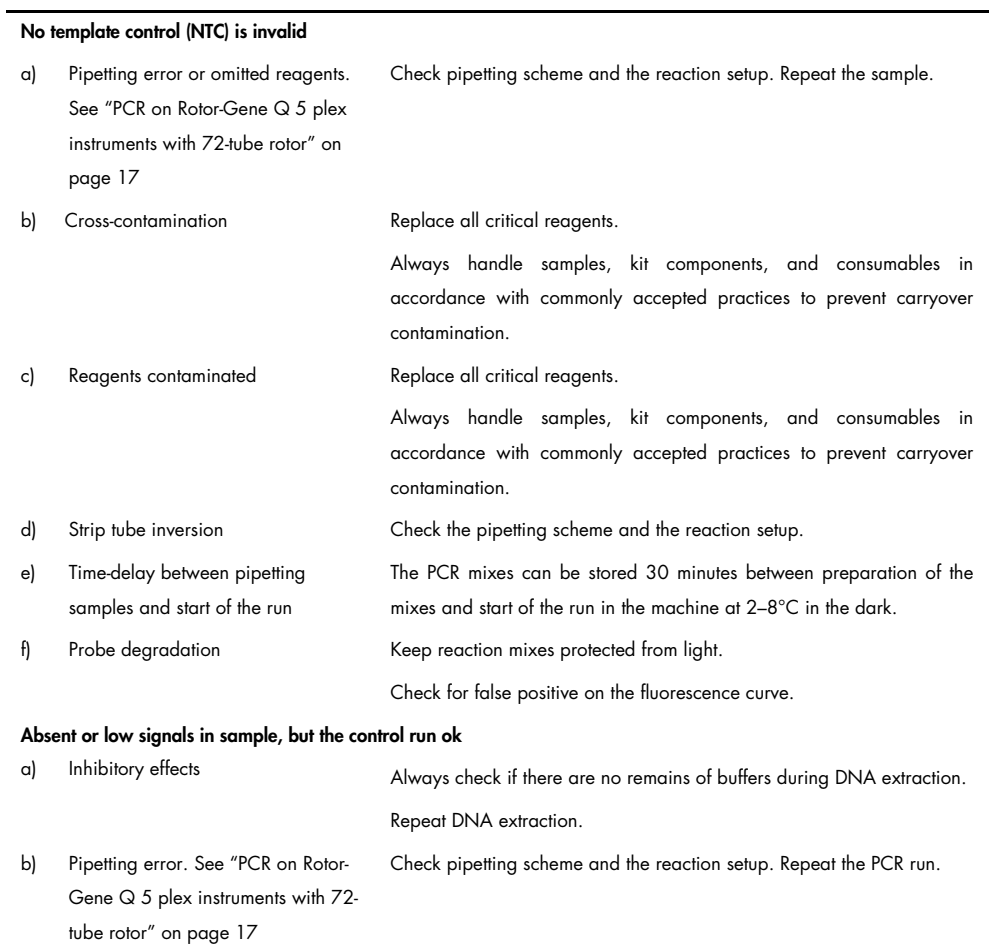

#### Comments and suggestions

If the problem persists, contact QIAGEN Technical Service.

# Symbols

The following symbols may appear on the packaging and labeling:

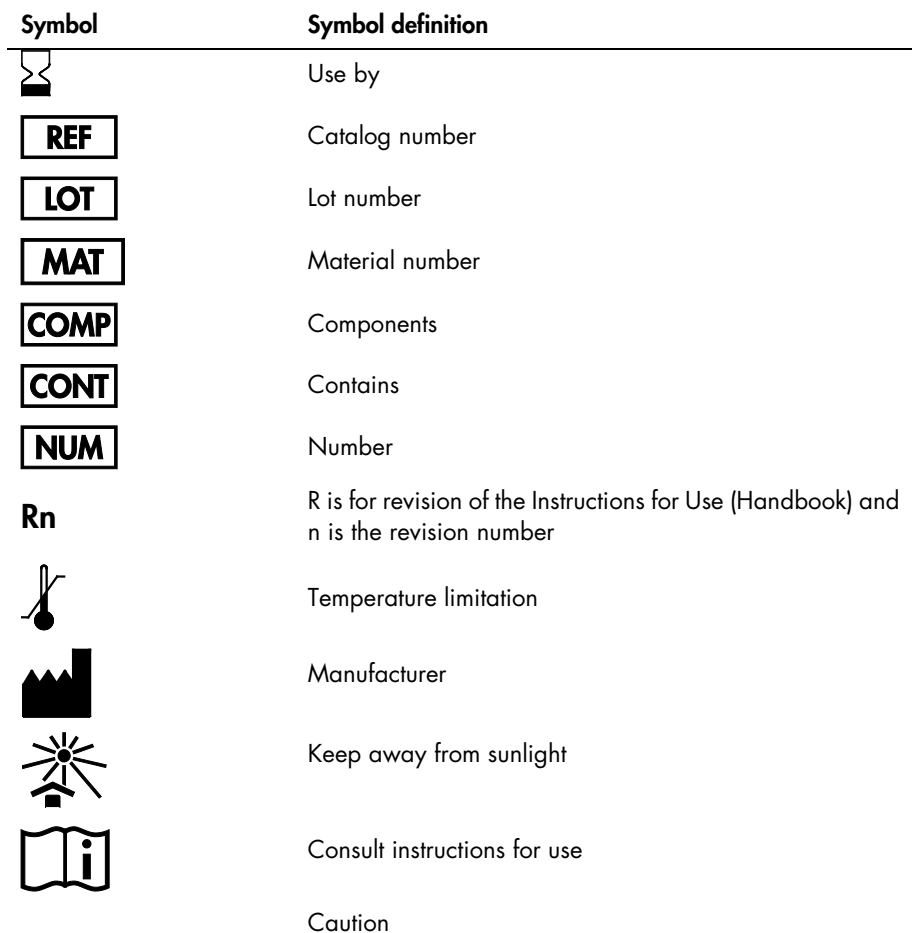

### Contact Information

For technical assistance and more information, please see our Technical Support Center at www.qiagen.com/Support, call 00800-22-44-6000, or contact one of the QIAGEN Technical Service Departments or local distributors (see back cover or visit www.qiagen.com).

# Ordering Information

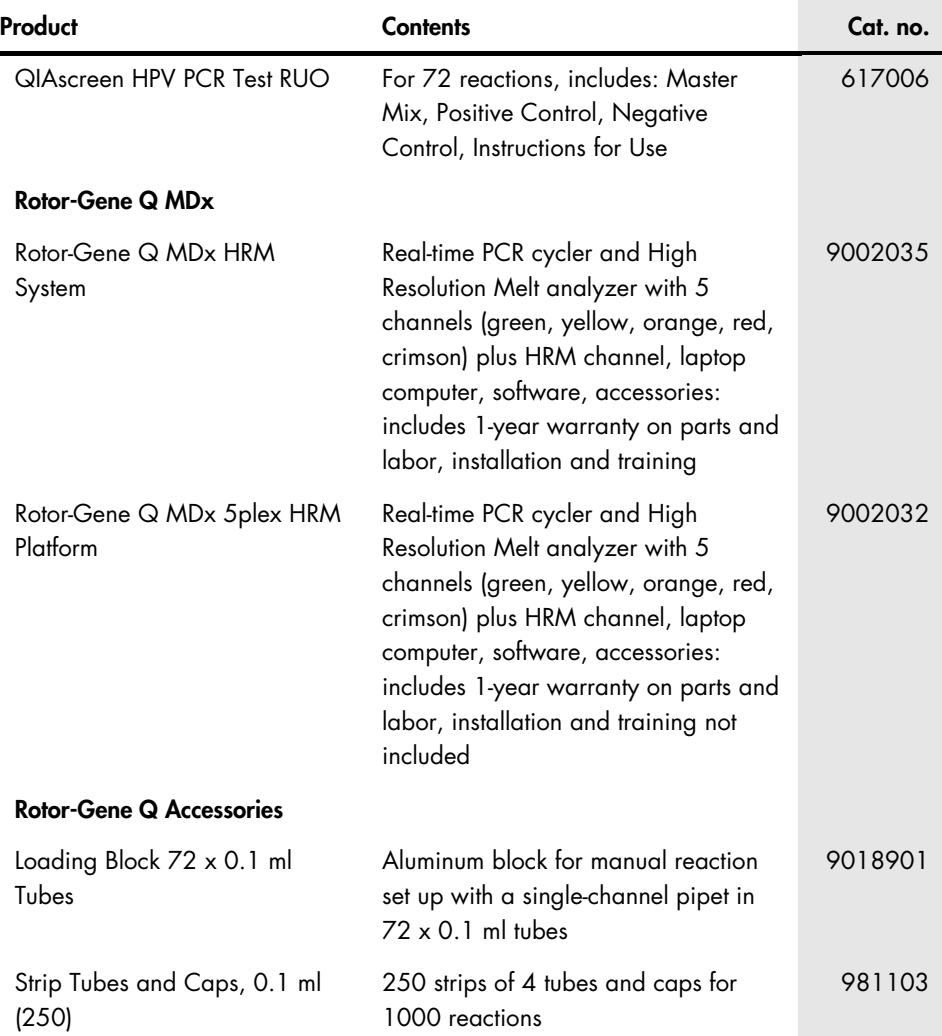

Strip Tubes and Caps, 0.1 ml (2500)

10 x 250 strips of 4 tubes and caps for 10,000 reactions

981106

For up-to-date licensing information and product-specific disclaimers, see the respective QIAGEN kit handbook or user manual. QIAGEN kit handbooks and user manuals are available at www.qiagen.com or can be requested from QIAGEN Technical Services or your local distributor.

### Document Revision History

 Date Changes July 2019 Initial release

#### Limited License Agreement for QIAscreen HPV PCR Test RUO

Use of this product signifies the agreement of any purchaser or user of the product to the following terms:

1. The product may be used solely in accordance with the protocols provided with the product and this handbook and for use with components contained in the kit only. QIAGEN grants no license under any of its intellectual property to use or incorporate the enclosed components of this kit with any components not included within this kit except as described in the protocols provided with the product, this handbook, and additional protocols available at www.qiagen.com. Some of these additional protocols have been provided by QIAGEN users for QIAGEN users. These protocols have not been thoroughly tested or optimized by QIAGEN. QIAGEN neither guarantees them nor warrants that they do not infringe the rights of third-parties.

2. Other than expressly stated licenses, QIAGEN makes no warranty that this panel and/or its use(s) do not infringe the rights of third-parties.

- 3. This panel and its components are licensed for one-time use and may not be reused, refurbished, or resold.
- 4. QIAGEN specifically disclaims any other licenses, expressed or implied other than those expressly stated.

The purchaser and user of the panel agree not to take or permit anyone else to take any steps that could lead to or facilitate any acts prohibited above QIAGEN may enforce the prohibitions of this Limited License Agreement in any Court, and shall recover all its investigative and Court costs, including attorney fees, in any action to enforce this Limited License Agreement or any of its intellectual property rights relating to the panel and/or its components.

For updated license terms, see www.qiagen.com.

Trademarks: QIAGEN®, Sample to Insight®, QIAamp®, QIAsymphony®, MinElute®, Rotor-Gene® (QIAGEN Group); PreservCyt® (Hologic, Inc.); CellSolutions®; Pathtezt<sup>t®</sup> (Pathtezt); SurePath® (Becton Dickinson and Company). Registered names, trademarks, etc. used in this document, even when not specifically marked as such, are not to be considered unprotected by law.

#### Self-screen B.V. is the legal manufacturer of the QIAscreen HPV PCR Test.

#### The QIAscreen HPV PCR Test is manufactured for QIAGEN by Self-screen B.V.

1118455 07/2019 HB-2679-001 © 2019 QIAGEN, all rights reserved.

Ordering www.qiagen.com/shop | Technical Support support.qiagen.com | Website www.qiagen.com